NES Quick Reference Guide Medtech Evolution: Patient Register (F3) – Enrolment Funding Tab

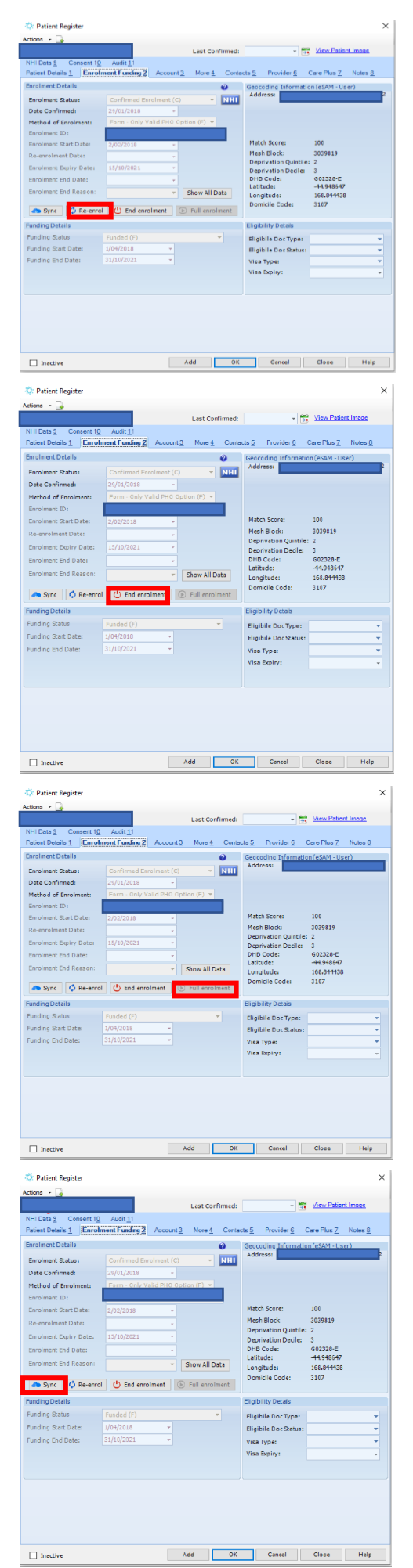

The **Re-Enrolment Button** allows you to re-enrol the patient directly from the patient register.

The **Re-Enrolment Button** becomes active when a patient has an enrolment status of **Confirmed Enrolment (C)** or **Newborn Preliminary Enrolment (B)** and the enrolment has been **synchronised with NES** (Enrolment ID Populated) Once pressed, the **Re-Enrol Patient** window will open. Enter '**Date Confirmed'** and '**Method of Enrolment'** and click yes.

The **End Enrolment Button** allows you to end the patient's enrolment directly from the patient register. The **End Enrolment Button** becomes active when a patient has an enrolment status of **Confirmed Enrolment (C)** or **Newborn Preliminary Enrolment (B)** and the enrolment has been **synchronised with NES** (Enrolment ID Populated) Once pressed, the 'End Patient's Enrolment' window will open. Enter **'Enrolment End Reason'** and **'Registration Status'** and then click yes.

The **Full Enrolment Button** allows you to change a **Newborn Preliminary Enrolment** to a **Full Enrolment** directly from the patient register.

The **Full Enrolment Button** becomes active when a patient has an enrolment status of **Newborn Preliminary Enrolment (B)** and the enrolment has been **synchronised with NES** (Enrolment ID Populated)

Once pressed, the '**Patient Full Enrolment'** window will open. Enter **'Date Confirmed'** and **'Method of Enrolment'** and then click yes.

The **Sync Enrolment Button** will become active when a patient has an enrolment status of **Confirmed Enrolment (C)** or **Newborn Preliminary Enrolment (B)** and a **Method of Enrolment** and **Date Confirmed** has been entered. Once the **Sync Button** is pressed then the enrolment information from NES will be imported into Medtech.

**Re-Enrol** – re-enrolling patient that already exists in Medtech **End Enrol** – end enrolment of registered patients that have died, transferred, expired eligibility

**Full Enrolment** – change babies from Newborn to Full Enrolment **Synch** – retrieve info from NES into Medtech eg already enrolled in NES